# Berlin Open Banking Configuration Guide Oracle Banking APIs Patchset Release 22.1.2.0.0

Part No. F56935-01

November 2022

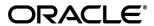

Berlin Open Banking Configuration Guide

November 2022

Oracle Financial Services Software Limited

Oracle Park

Off Western Express Highway

Goregaon (East)

Mumbai, Maharashtra 400 063

India

Worldwide Inquiries:

Phone: +91 22 6718 3000 Fax:+91 22 6718 3001

www.oracle.com/financialservices/

Copyright © 2006, 2022, Oracle and/or its affiliates. All rights reserved.

Oracle and Java are registered trademarks of Oracle and/or its affiliates. Other names may be trademarks of their respective owners.

U.S. GOVERNMENT END USERS: Oracle programs, including any operating system, integrated software, any programs installed on the hardware, and/or documentation, delivered to U.S. Government end users are "commercial computer software" pursuant to the applicable Federal Acquisition Regulation and agency-specific supplemental regulations. As such, use, duplication, disclosure, modification, and adaptation of the programs, including any operating system, integrated software, any programs installed on the hardware, and/or documentation, shall be subject to license terms and license restrictions applicable to the programs. No other rights are granted to the U.S. Government.

This software or hardware is developed for general use in a variety of information management applications. It is not developed or intended for use in any inherently dangerous applications, including applications that may create a risk of personal injury. If you use this software or hardware in dangerous applications, then you shall be responsible to take all appropriate failsafe, backup, redundancy, and other measures to ensure its safe use. Oracle Corporation and its affiliates disclaim any liability for any damages caused by use of this software or hardware in dangerous applications.

This software and related documentation are provided under a license agreement containing restrictions on use and disclosure and are protected by intellectual property laws. Except as expressly permitted in your license agreement or allowed by law, you may not use, copy, reproduce, translate, broadcast, modify, license, transmit, distribute, exhibit, perform, publish or display any part, in any form, or by any means. Reverse engineering, disassembly, or decompilation of this software, unless required by law for interoperability, is prohibited.

The information contained herein is subject to change without notice and is not warranted to be error-free. If you find any errors, please report them to us in writing.

This software or hardware and documentation may provide access to or information on content, products and services from third parties. Oracle Corporation and its affiliates are not responsible for and expressly disclaim all warranties of any kind with respect to third-party content, products, and services. Oracle Corporation and its affiliates will not be responsible for any loss, costs, or damages incurred due to your access to or use of third-party content, products, or services.

## **Table of Contents**

| 1. | P   | reface                                         | 1–1 |
|----|-----|------------------------------------------------|-----|
|    | 1.1 | Intended Audience                              | 1–1 |
|    | 1.2 | Documentation Accessibility                    | 1–1 |
|    | 1.3 | Access to Oracle Support                       | 1–1 |
|    | 1.4 | Structure                                      | 1–1 |
|    | 1.5 | Related Information Sources                    | 1–1 |
| 2. | 0   | Pbjective and Scope                            | 2-1 |
|    | 2.1 | Background                                     | 2-1 |
| 3. | Te  | echnology Stack                                | 3-2 |
| 4. | Pı  | re-requisites                                  | 4-3 |
| 5. | Н   | leaders Configuration                          | 5-4 |
| 6. | Pı  | roperties                                      | 6-1 |
| 7. | 0   | Auth Configuration                             | 7–1 |
|    | 7.1 | UI configuration                               | 7–1 |
| ,  | 7.2 | Code_challenge and Code_verifier configuration | 7–1 |
| 8. | E   | xtensibility and Code Conventions              | 8–1 |

### 1. Preface

### 1.1 Intended Audience

This document is intended for the following audience:

- Customers
- Partners

### 1.2 **Documentation Accessibility**

For information about Oracle's commitment to accessibility, visit the Oracle Accessibility Program website at http://www.oracle.com/pls/topic/lookup?ctx=acc&id=docacc.

### 1.3 Access to Oracle Support

Oracle customers have access to electronic support through My Oracle Support. For information, visit

http://www.oracle.com/pls/topic/lookup?ctx=acc&id=info or visit

http://www.oracle.com/pls/topic/lookup?ctx=acc&id=trs\_if you are hearing impaired.

### 1.4 Structure

This manual is organized into the following categories:

Preface gives information on the intended audience. It also describes the overall structure of the User Manual.

The subsequent chapters describes following details:

- Introduction
- Preferences & Database
- Configuration / Installation.

### 1.5 Related Information Sources

For more information on Oracle Banking APIs Patchset Release 22.1.2.0.0, refer to the following documents:

- Oracle Banking APIs Installation Manuals
- Oracle Banking APIs Licensing Guide

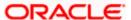

# 2. Objective and Scope

# 2.1 Background

Open Banking Configuration Document provides the various configurations required to enable Berlin Open Banking in OBAPI.

#### Scope

- Headers Configuration
- Properties
- OAuth Configuration
- Code Convention and Extensibility

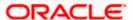

# 3. Technology Stack

| Software   | Version                   |
|------------|---------------------------|
| Java       | Java JDK or JRE version 8 |
| OBDX/OBAPI | 21.1.0.0.0                |
| OAuth      | OBAPI Internal OAuth      |

### **Abbreviations**

| ООТВ  | Out of the Box                             |
|-------|--------------------------------------------|
| TPP   | Third Party Providers                      |
| ASPSP | Account Servicing Payment Service Provider |

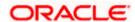

# 4. Pre-requisites

- Java JDK or JRE version 7 or higher must be installed. For installation of Java please refer **Installation Guide.**
- OAuth Setup

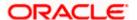

### 5. Headers Configuration

There are three types of headers configuration available for Berlin Open Banking.

- System Headers (i.e. Mandatory Headers and its respective value validation)
- Configuration Headers (i.e. Mandatory Headers).
- API Configuration Headers (i.e. Mandatory Headers of a specific API)

Below are the configuration steps and Out of the box header already configured in the system.

**System Headers:** Both Header name and Header value are validated for System Headers.

For configuring more system headers, below script is to be executed in the OBAPI Admin schema.

Insert into DIGX\_FW\_CONFIG\_ALL\_B (PROP\_ID, CATEGORY\_ID, PROP\_VALUE,

FACTORY\_SHIPPED\_FLAG, PROP\_COMMENTS, SUMMARY\_TEXT, CREATED\_BY,

CREATION\_DATE, LAST\_UPDATED\_BY, LAST\_UPDATED\_DATE, OBJECT\_STATUS,

OBJECT VERSION NUMBER) values ('berlin.%%HEADER

**NAME**%%','OpenbankingSystemHeaders','%%HEADERVALUE%%','N',null,'Open Banking','ofssuser',sysdate,'ofssuser',sysdate,'Y',1);

Below Query is used to check the System Headers in the system

select \* from digx\_fw\_config\_all\_b where category\_id = 'OpenbankingSystemHeaders';

<u>Configuration Headers</u>:- As of now in OOTB one header has been added as mandatory - "X-Request-ID". This header is required to be sent by the TPP to the ASPSP mandatorily with any value.

Only header name is validated in case of Configuration Headers.

For configuring more config headers, below script is to be executed in the OBDX/OBAPI Admin schema.

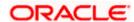

Insert into DIGX\_FW\_CONFIG\_ALL\_B (PROP\_ID, CATEGORY\_ID, PROP\_VALUE, FACTORY\_SHIPPED\_FLAG, PROP\_COMMENTS, SUMMARY\_TEXT, CREATED\_BY, CREATION\_DATE, LAST\_UPDATED\_BY, LAST\_UPDATED\_DATE, OBJECT\_STATUS, OBJECT\_VERSION\_NUMBER) values ('berlin.%%HEADER NAME%%',' OpenbankingConfigHeaders',null,'N',null,'Open Banking','ofssuser',sysdate,'ofssuser',sysdate,'Y',1);

Below Query is used to check the System Headers in the system

select \* from digx\_fw\_config\_all\_b where category\_id = 'OpenbankingConfigHeaders';

<u>API Configuration Headers</u>:- As of now in OOTB multiple headers have been added as mandatory. This header is required to be sent by the TPP to the ASPSP mandatorily with a corresponding suitable value.

Header name is validated if the entry is made for requested API only in case of API Configuration Headers.

For configuring more api config headers, below script is to be executed in the OBDX/OBAPI Admin schema.

Insert into DIGX\_FW\_CONFIG\_ALL\_B (PROP\_ID, CATEGORY\_ID, PROP\_VALUE, FACTORY\_SHIPPED\_FLAG, PROP\_COMMENTS, SUMMARY\_TEXT, CREATED\_BY, CREATION\_DATE, LAST\_UPDATED\_BY, LAST\_UPDATED\_DATE, OBJECT\_STATUS, OBJECT\_VERSION\_NUMBER) values ('%%API\_PATH%%.%%HTTP\_METHOD%%','OpenbankingApiConfigHeaders',%%HEADER NAME%%,'N',null,'Open Banking','ofssuser',sysdate,'ofssuser',sysdate,'Y',1);

**Example:** Insert into DIGX\_FW\_CONFIG\_ALL\_B (PROP\_ID, CATEGORY\_ID, PROP\_VALUE, FACTORY\_SHIPPED\_FLAG, PROP\_COMMENTS, SUMMARY\_TEXT, CREATED\_BY, CREATION\_DATE, LAST\_UPDATED\_BY, LAST\_UPDATED\_DATE, OBJECT\_STATUS, OBJECT\_VERSION\_NUMBER) values ('accounts/{account-id}/balances.GET','OpenbankingApiConfigHeaders','Consent-ID','N',null,'Open Banking','ofssuser',sysdate,'ofssuser',sysdate,'Y',1);

Below Query is used to check the System Headers in the system

select \* from digx\_fw\_config\_all\_b where category\_id = 'OpenbankingApiConfigHeaders';

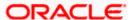

# 6. Properties

Below are the properties required to be updated in the Berlin Open Banking. Please find the below properties, its purpose and OOTB values.

**Table**: DIGX\_FW\_CONFIG\_ALL\_B **Category-Id**: OpenBankingConfig

| Property Id         | Property Value (Out of the Box) | Purpose                                                                                                    |
|---------------------|---------------------------------|----------------------------------------------------------------------------------------------------|
| CONSENT_EXPIRYD AYS | 90                              | This value is used to check if expiry date send by TPP for the Account Access Consent is not more than 90 days and if it is more than 90 days then ASPSP will reject this value |

Table:- AUTH\_CONFIG

Category-Id :-AuthServerConfig

**Note:** Prior to changing the value of SIGNER to X509RS256 or X509PS256, make sure to generate Public and Private Key Pair in Security Keys Section by logging in as admin.

| Property Id                  | Property Value                                                                                                    | Purpose                                                                                              |
|------------------------------|----------------------------------------------------------------------------------------------------|----------------------------------------------------------------------------------------------------|
| SIGNER                       | MAC/no row – MAC Signer  X509RS256 – x509 signed token with RS256 algorithm  X509PS256 - x509 signed token with PS256 algorithm | The algorithm used to generate JWT token                                                             |
| OAUTH_REDIRECT_<br>HOST_PORT | http://{{HOST}}:{{PORT}}                                                                                                    | 'HOST' refers to the hostname/IP of<br>the application<br>'PORT' refers to the application's<br>port |

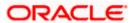

# 7. OAuth Configuration

### 7.1 UI configuration

1. OAuth Identity Domain Maintenance will require below maintenance to configure UI Component for Authorizing consent. Kindly refer "Core User Manual → OAuth 2.0 → Identity Domain Definition" for detailed "Identity Domain Definition" setup.

The value of Consent Page URL (Menu -> OAuth -> Identity Domain Maintenance) is configured as <a href="http://host:port?homeComponent=authorize-consent-berlin&homeModule=open-banking&applicationType=auth&menuNavigationAvailable=false">http://host:port?homeComponent=authorize-consent-berlin&homeModule=open-banking&applicationType=auth&menuNavigationAvailable=false</a>.

- 2. Please ensure that digx-berlinob.war is deployed and it is in active state.
- 3. Navigate to <ui\_deploy\_folder>/framework/js/api-catalogue.js and please ensure below snippet if domain is set as "berlinob" for obc.

```
obc: {
    application: "obc",
    defaultVersion: "v1",
    domain: "berlinob"
},
```

## 7.2 Code\_challenge and Code\_verifier configuration

Table: AUTH\_CONFIG

Category-Id: AuthServerConfig

| Property Id            | Property Value | Purpose                                                                                         |
|------------------------|----------------|-------------------------------------------------------------------------------------------------|
| isCodeChallengeEnabled | true/false     | To enable/disable code_challenge and code_verifier funtionality.  The default value is 'false'. |

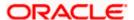

# 8. Extensibility and Code Conventions

### **Error Message Framework**

The Error Message Framework helps convert the OBAPI error response according to the BERLIN Open Banking Specifications.

The error response structure for Open Banking Read/Write APIs is as follows:

The Berlin Open Banking specified error response is handled using DIGX\_OB\_BERLIN\_OBAPI\_ERROR\_MAP table.

The contents of the table are as follows:

| Column Name       | Description                                                                        |
|-------------------|------------------------------------------------------------------------------------|
| DIGX_ERROR_CODE   | Represents the OBAPI error codes. This is a Primary and Unique Key                 |
| BERLIN_ERROR_CODE | Represents the Open Banking specified error code                                   |
| PATH              | Represents the reference to the JSON Path of the field with error.  Can be null.   |
| URL               | Represents the URL to help remediate the problem, or provide more information etc. |
|                   | Can be null.                                                                       |

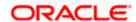

For mapping OBAPI error codes with Berlin Open Banking specified codes below script can be used:

Insert into DIGX\_OB\_BERLIN\_OBAPI\_ERROR\_MAP

(DIGX\_ERROR\_CODE,BERLIN\_ERROR\_CODE,PATH,URL) values ('%%OBAPI Error

Code%%',%%Open Banking specified error code%%', '%%Path%%', '%%URL%%');

Below Query is used to check the OBAPI errors mapped with BERLIN Open Banking specified error codes in the system

select \* from DIGX OB BERLIN OBAPI ERROR MAP;

For configuring HTTP status codes with custom message, below script can be used:

Insert into DIGX\_FW\_CONFIG\_ALL\_B (PROP\_ID, CATEGORY\_ID, PROP\_VALUE, FACTORY\_SHIPPED\_FLAG, PROP\_COMMENTS, SUMMARY\_TEXT, CREATED\_BY, CREATION\_DATE, LAST\_UPDATED\_BY, LAST\_UPDATED\_DATE, OBJECT\_STATUS, OBJECT\_VERSION\_NUMBER)

values ('%%HTTP Status code%%','OpenBankingErrorConfig','%%Error

Message%%','N',null,'OpenBanking Error Message','ofssuser',sysdate,'ofssuser',sysdate,'Y',1);

Below Query is used to check the Open Banking HTTP status codes in the system select \* from digx\_fw\_config\_all\_b where category\_id = ' OpenBankingErrorConfig';

**Home** 

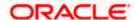